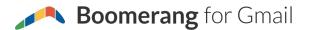

## **Gmail Shortcuts Cheat Sheet**

Tip: Make sure shortcuts are enabled in your Gmail Settings ("Settings...General...Keyboard Shortcuts")

| Name                        | Shortcut Key | Action                                                                                                 |
|-----------------------------|--------------|----------------------------------------------------------------------------------------------------|
| Star                        | S            | Adds or removes a star to a message or conversation.                                                   |
| Mute                        | m            | Archives the conversation, and all future messages skip the Inbox unless sent or cc'd directly to you. |
| Return to conversation list | u            | Returns you to the inbox, or list of conversations.                                                    |
| Forward                     | f            | Forwards the message.                                                                                  |
| Archive                     | e            | Archive your conversation from any view.                                                               |
| Previous message            | р            | Move your cursor to the previous message.                                                              |
| Next message                | n            | Move your cursor to the next message.                                                                  |
| Move to newer conversation  | k            | Move your cursor to a more recent conversation.                                                        |
| Move to older conversation  | j            | Move your cursor to the next oldest conversation.                                                      |
| Compose                     | С            | Compose a new message.                                                                                 |
| Search                      | /            | Select the search box.                                                                                 |
| Archive and next            | ]            | Archives your conversation and moves to the next one.                                                  |
| Archive and previous        | ]            | Archives conversation and moves to the previous one.                                                   |
| Mark as important           | +            | Helps Gmail learn what's important to you by marking misclassified messages.                           |
| Show keyboard shortcuts     | ?            | Displays the keyboard shortcuts help menu.                                                             |
| Undo                        | Z            | Undoes your previous action, if possible (only works for actions with an 'undo' link).                 |
| Move to                     | V            | Opens the Move To menu to move a conversation to another folder.                                       |

Gmail is a registered trademark of Google. Boomerang is not affiliated with Google or Gmail, but we are happy to be part of their ecosystem!

1 | www.boomeranggmail.com

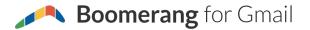

## **Gmail Shortcuts Cheat Sheet**

Tip: Make sure shortcuts are enabled in your Gmail Settings ("Settings...General...Keyboard Shortcuts")

| Name                        | Shortcut Key | Action                                                            |
|-----------------------------|--------------|-------------------------------------------------------------------|
| Label                       | I            | Opens the Labels menu to label a conversation.                    |
| Delete                      | #            | Deletes the message.                                              |
| Reply                       | r            | Replies to the message sender.                                    |
| Replyall                    | a            | Replies to all.                                                   |
| Report spam                 | !            | Marks message as spam and removes it from your conversation list. |
| Mark as read                | Shift + i    | Marks the selected message as read.                               |
| Mark as unread              | Shift + u    | Marks the selected message as unread.                             |
| Go to inbox                 | g + i        | Takes you to your inbox.                                          |
| Go to starred conversations | g + s        | Takes you to your starred messages.                               |
| Go to sent messages         | g+t          | Takes you to your sent messages.                                  |
| Go to drafts                | g + d        | Takes you to your drafts.                                         |
| Go to all mail              | g+a          | Takes you to a view with all your mail.                           |
| Go to contacts              | g + c        | Takes you to your contacts.                                       |
| Go to tasks                 | g + k        | Expands your tasks pane.                                          |
| Go to label                 | g + l        | Lets you view messages with a specific label.                     |

## Bonus Shortcuts! (Boomerang for Gmail Users)

Boomerang for Gmail enables send later, snooze, and many other features.
Install it for free at <a href="www.boomeranggmail.com">www.boomeranggmail.com</a>. Works on Chrome, Safari, Firefox, and Opera! (These shortcuts are available to users who "Enable keyboard shortcuts" in their Boomerang settings.)

| Name            | Shortcut Key | Action                                                               |
|-----------------|--------------|----------------------------------------------------------------------|
| Boomerang menu  | b            | Lets you return a conversation to your inbox at a given time.        |
| Send later menu | Ctrl/光 + s   | Lets you schedule the email you are writing to send at a later time. |